#### Exhibitor Group (Family) Entry

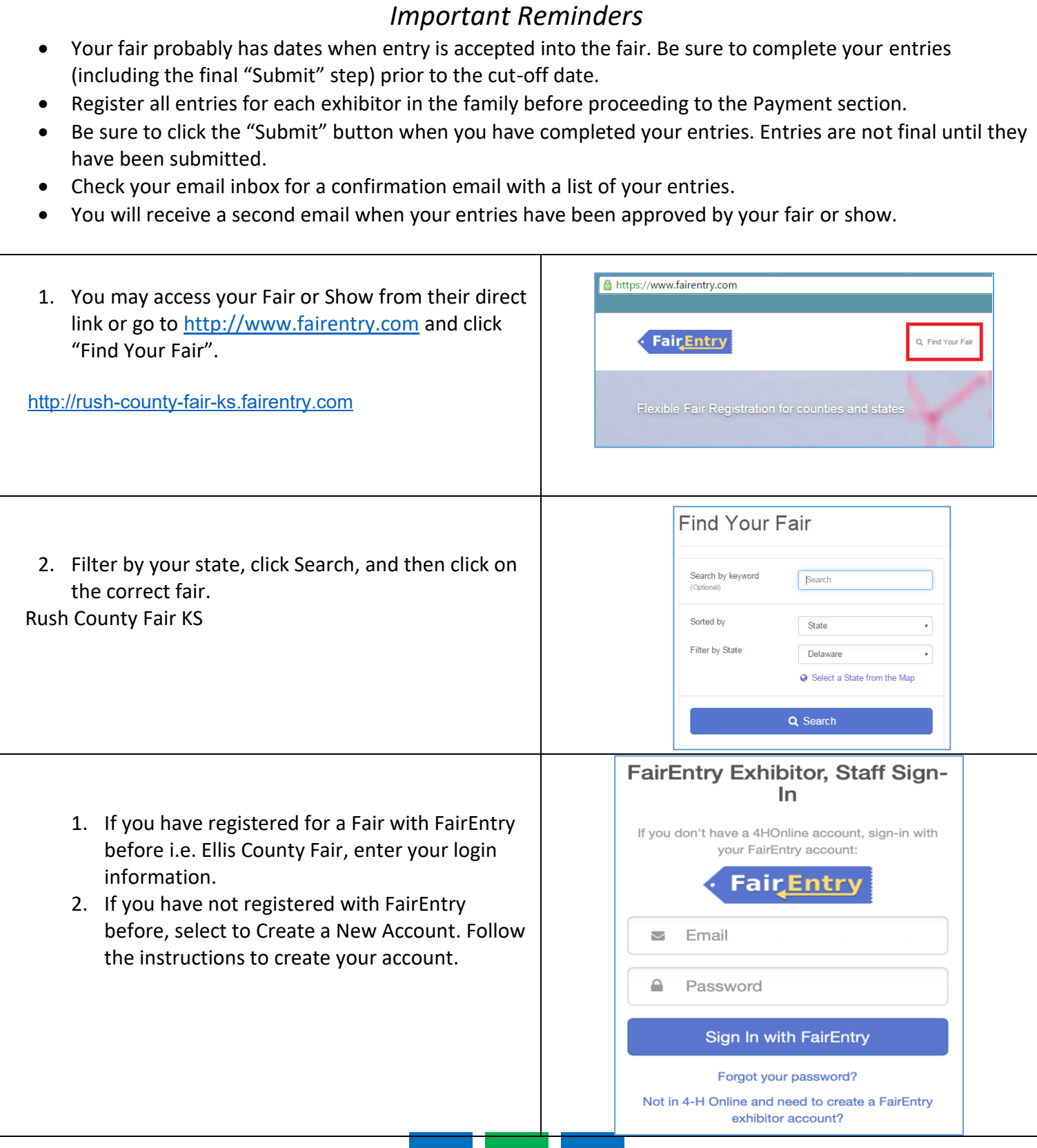

**FairEntry** 

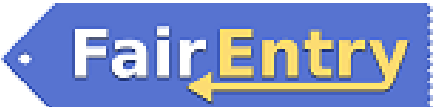

Г

#### Rush County Fair Entry Process

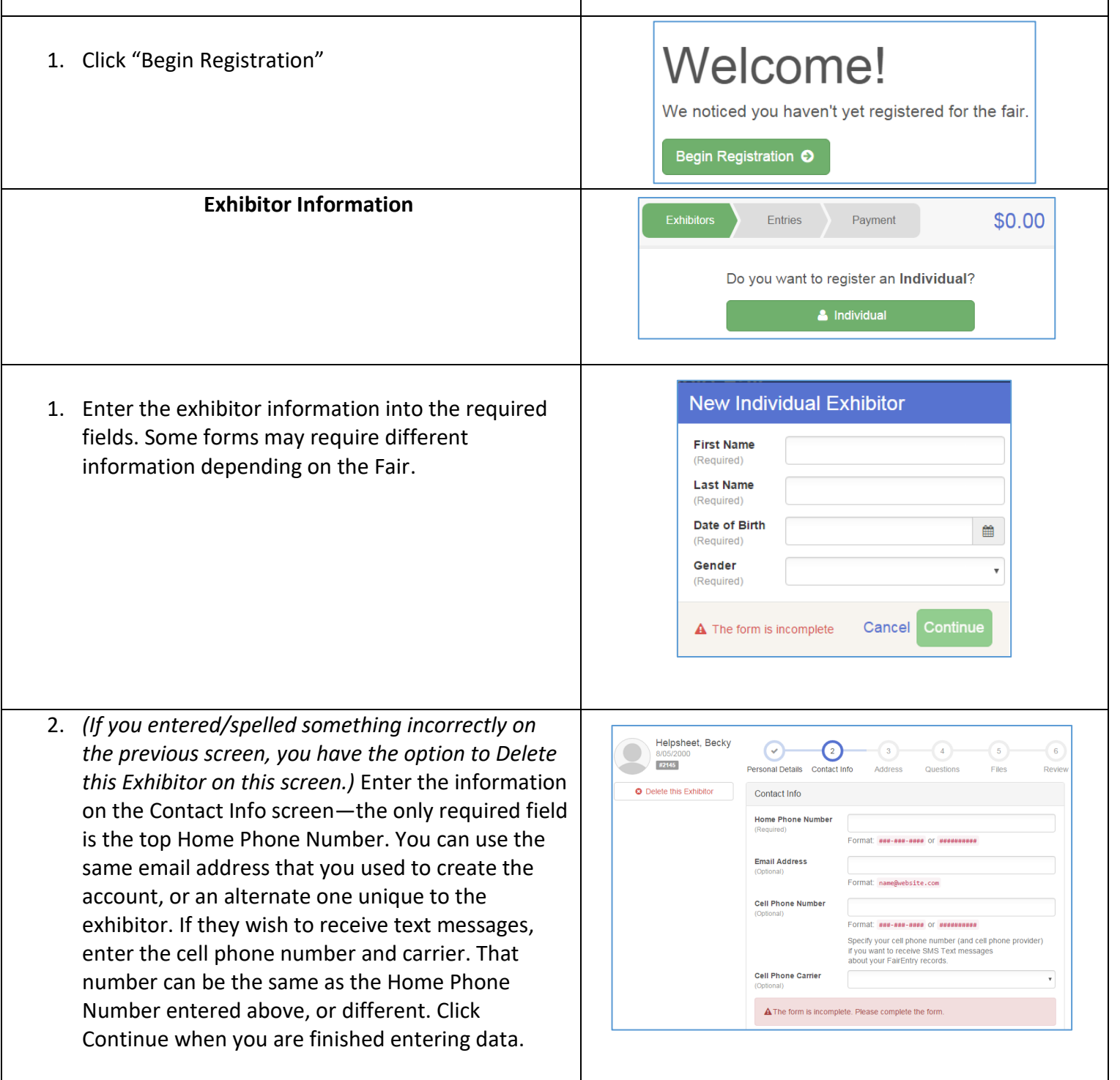

### Rush County Fair Entry Process

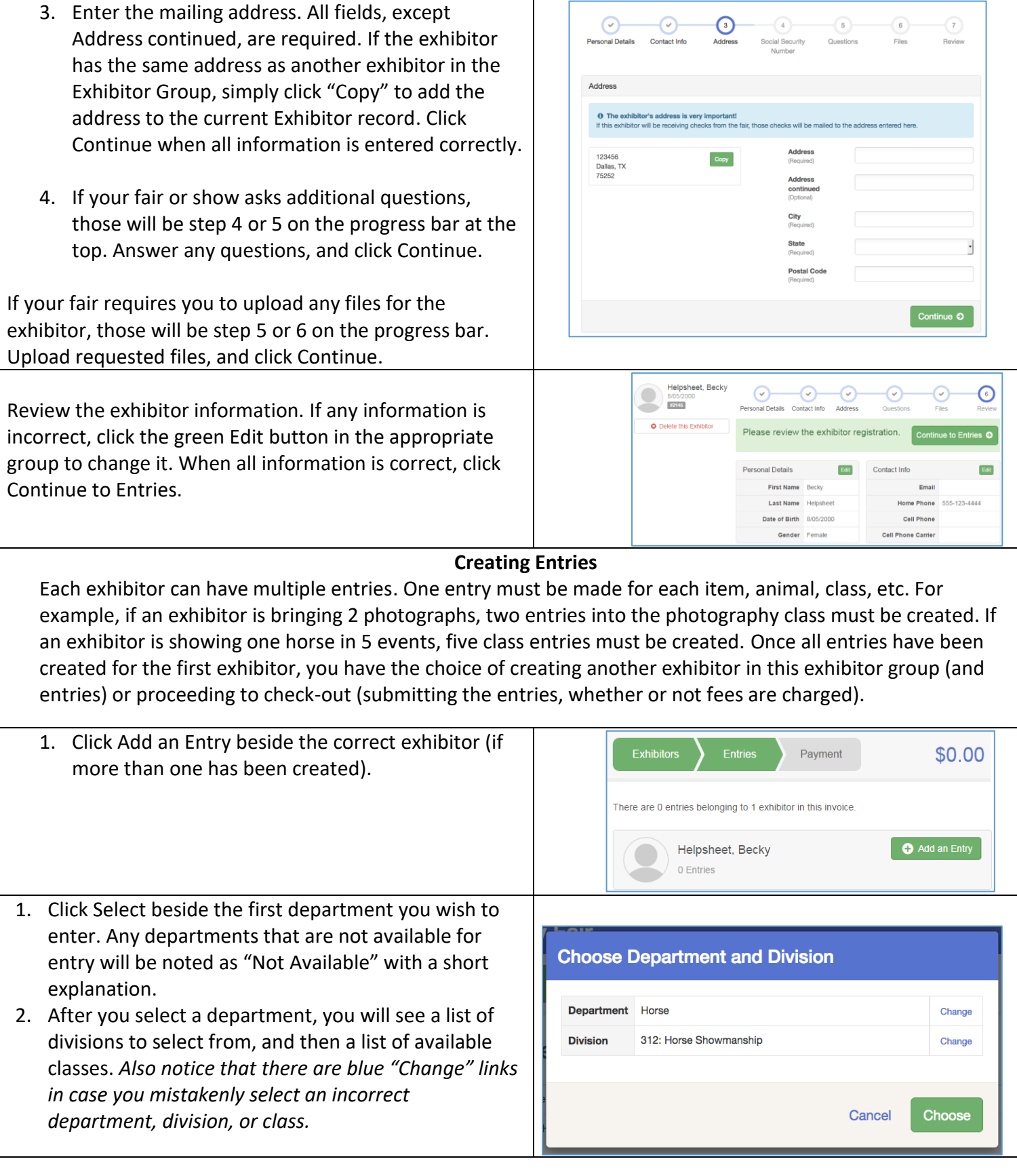

**Fair**Entry

٠

## **Fair**Entry

#### Rush County Fair Entry Process

After you have selected the class, click the green Choose button.

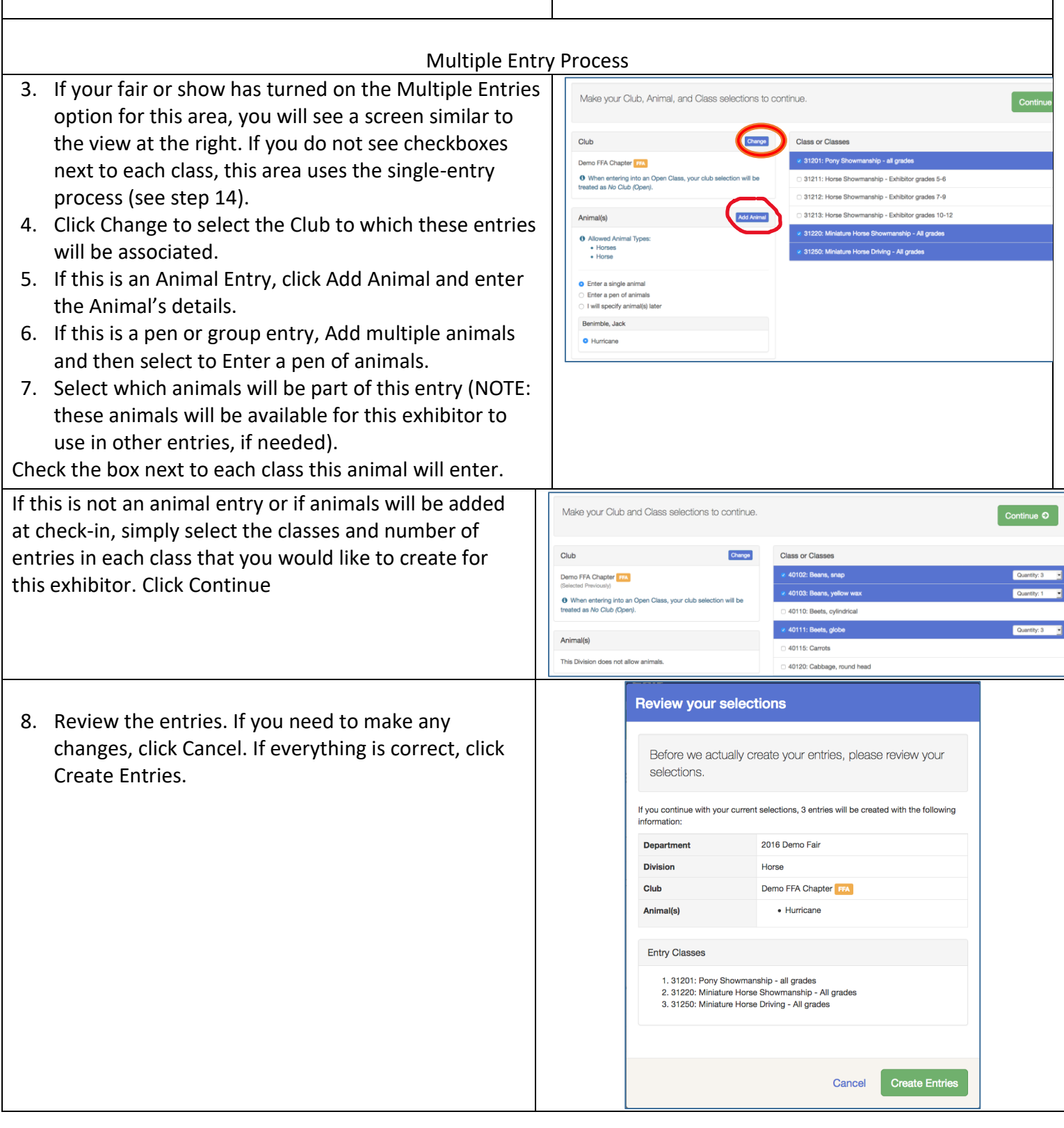

# **FairEntry**

#### Rush County Fair Entry Process

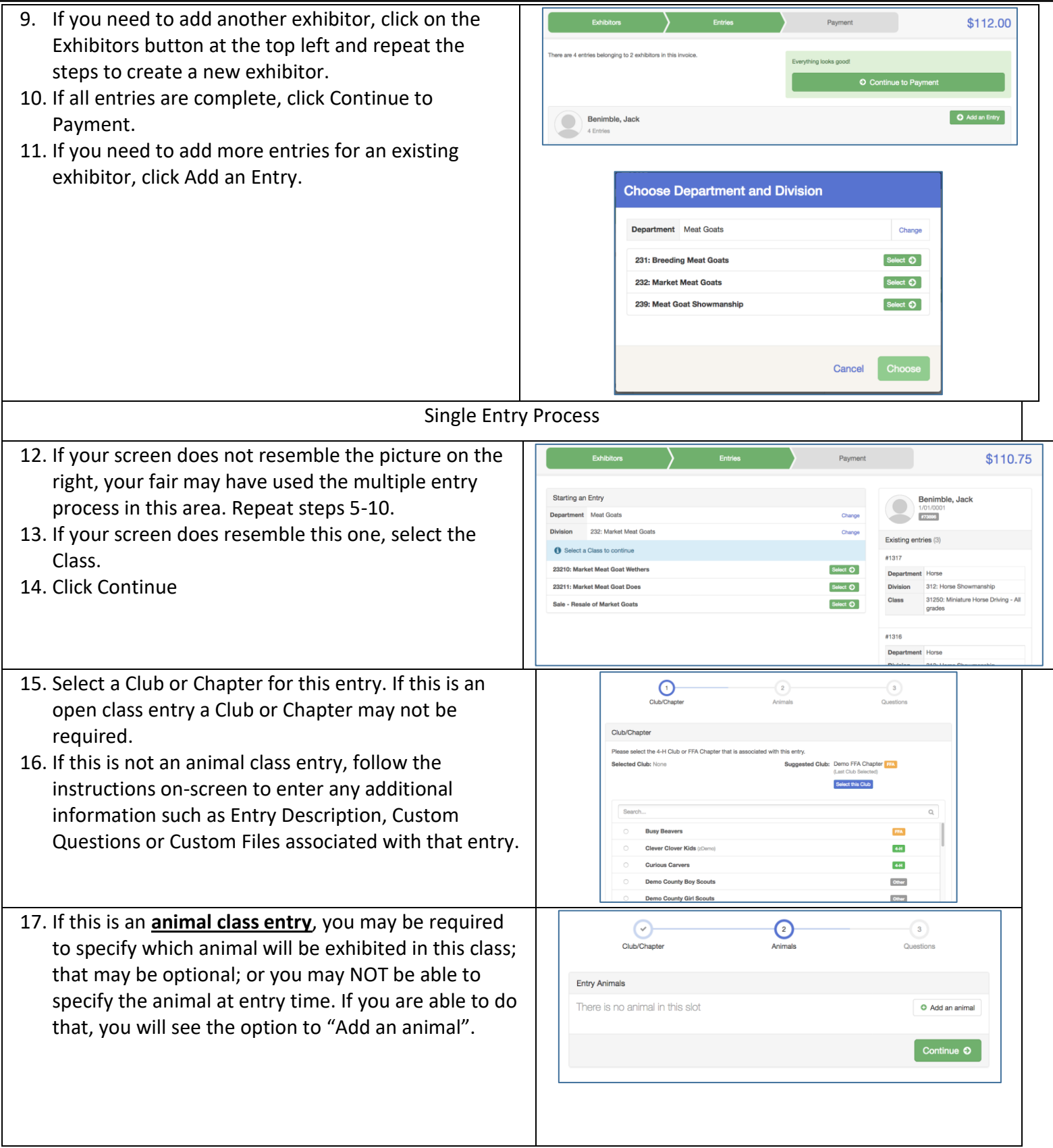

#### Rush County Fair Entry Process

- **FairEntry**
- 18. You will have two choices. Select "Choose an Existing Animal Record" to import and select animals from 4HOnline or animals already entered in FairEntry. Choose "Enter a New Animal Record" to enter new animal information.
- 19. Fill in all of the fields with information about the animal you intend to exhibit. Click Create and Add Animal when finished. If the animal information was entered incorrectly, you have the option to either Remove From Entry (creating a new animal) or Edit Animal Details. When it's correct, click Continue.

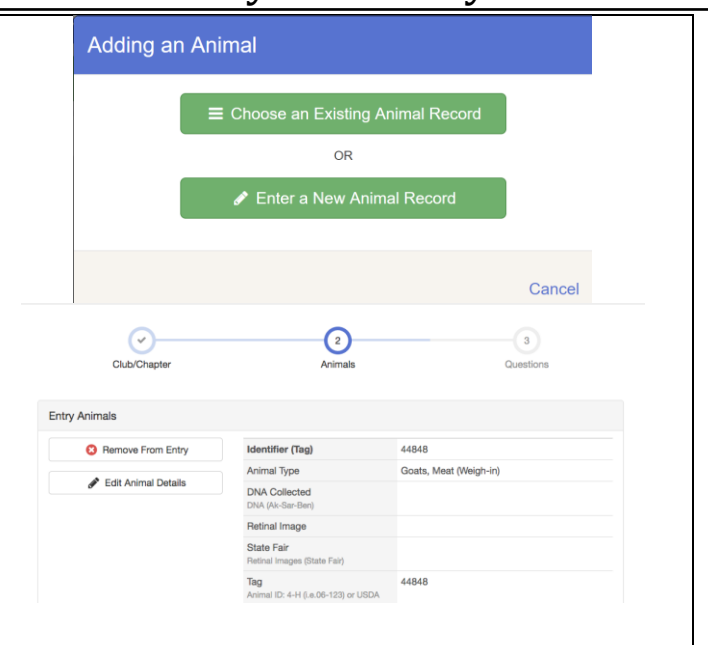

Any questions or file uploads related to entry in this class will be next. Click Continue after answering those questions or uploading documents.

- 20. When each class entry is complete, you have three choices for what to do next:
	- a. If all class entries have been completed for one exhibitor, you can **Register another Exhibitor** in this exhibitor group.
	- b. If this exhibitor has more class entries to make, you can **Add another Entry for this Exhibitor**.
- 21. If all entries for all exhibitors in the exhibitor group have been completed, **Continue to Payment** to finalize and submit your entries.
- 22. Review your entries for completeness and accuracy. *Notice the Summary and Detail buttons at the top of the list on the right.* If there are errors, click on the green Entries section at the top of the page. Click Continue when all information is correct.
- 23. Once all entries have been entered for exhibitors in your family, submit the invoice for approval.
- 24. You will receive an email message when the entries have been submitted for approval. You will receive a second email when the entries have been approved.

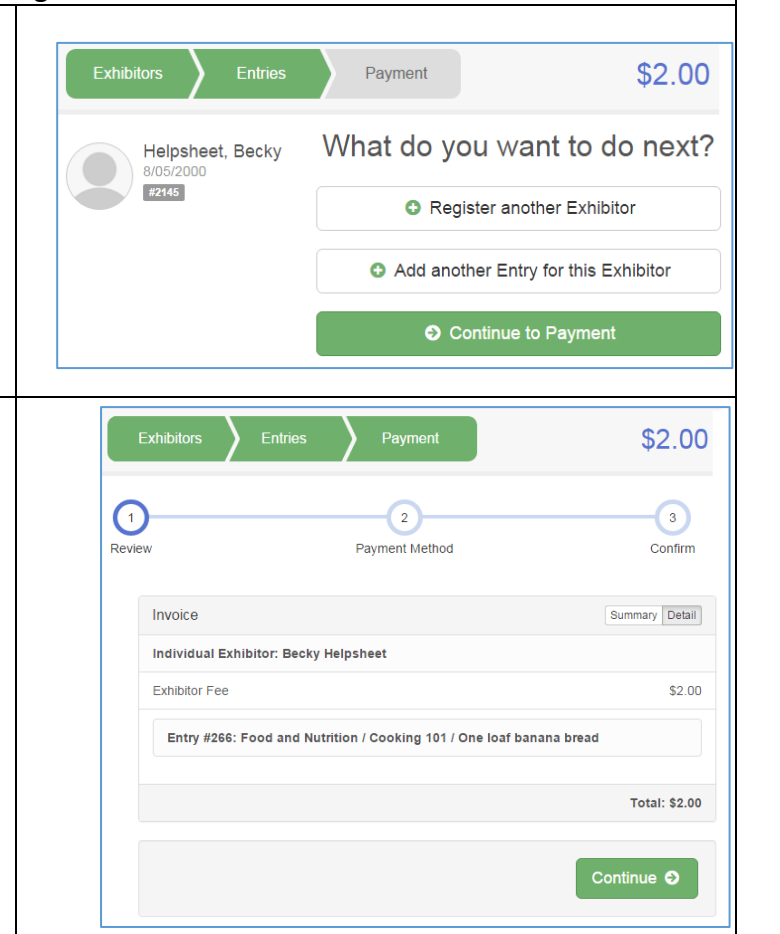